# **Bootkitting Windows Sandbox**

**secret.club**[/2022/08/29/bootkitting-windows-sandbox.html](https://secret.club/2022/08/29/bootkitting-windows-sandbox.html)

August 29, 2022

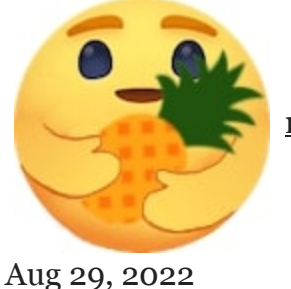

[mrexodia](https://secret.club/author/mrexodia), [mgoodings](https://secret.club/author/mgoodings)

### <span id="page-0-0"></span>**[Introduction & Motivation](#page-0-0)**

[Windows Sandbox](https://docs.microsoft.com/en-us/windows/security/threat-protection/windows-sandbox/windows-sandbox-overview) is a feature that Microsoft added to Windows back in May 2019. As Microsoft puts it:

Windows Sandbox provides a lightweight desktop environment to safely run applications in isolation. Software installed inside the Windows Sandbox environment remains "sandboxed" and runs separately from the host machine.

The startup is usually very fast and the user experience is great. You can [configure](https://docs.microsoft.com/en-us/windows/security/threat-protection/windows-sandbox/windows-sandbox-configure-using-wsb-file) it with a .wsb file and then double click that file to start a clean VM.

The sandbox can be useful for malware analysis and as we will show in this article, it can also be used for kernel research and driver development. We will take things a step further though and share how we can intercept the boot process and patch the kernel during startup with a bootkit.

TLDR: Visit the [SandboxBootkit](https://github.com/thesecretclub/SandboxBootkit) repository to try out the bootkit for yourself.

#### <span id="page-0-1"></span>**[Windows Sandbox for driver development](#page-0-1)**

A few years back [Jonas L tweeted](https://twitter.com/jonasLyk/status/1366700591876079623) about the undocumented command CmDiag . It turns out that it is almost trivial to enable test signing and kernel debugging in the sandbox (this part was copied straight from my [StackOverflow answer\)](https://stackoverflow.com/a/73266007/1806760).

First you need to enable development mode (everything needs to be run from an *Administrator* command prompt):

```
CmDiag DevelopmentMode -On
```
Then enable network debugging (you can see additional options with CmDiag Debug ):

CmDiag Debug -On -Net

This should give you the connection string:

Debugging successfully enabled.

Connection string: -k net:port=50100, key=cl.ea.rt.ext,target=<ContainerHostIp> -v

Now start WinDbg and connect to 127.0.0.1 :

windbg.exe -k net:port=50100, key=cl.ea.rt.ext, target=127.0.0.1 -v

Then you start Windows Sandbox and it should connect:

Microsoft (R) Windows Debugger Version 10.0.22621.1 AMD64 Copyright (c) Microsoft Corporation. All rights reserved. Using NET for debugging Opened WinSock 2.0 Using IPv4 only. Waiting to reconnect... Connected to target  $127.0.0.1$  on port 50100 on local IP  $\langle$ xxx.xxx.xxx.xxx.xxx. You can get the target MAC address by running .kdtargetmac command. Connected to Windows 10 19041 x64 target at (Sun Aug 7 10:32:11.311 2022 (UTC + 2:00)), ptr64 TRUE Kernel Debugger connection established.

Now in order to load your driver you have to copy it into the sandbox and you can use sc create and sc start to run it. Obviously most device drivers will not work/freeze the VM but this can certainly be helpful for research.

The downside of course is that you need to do quite a bit of manual work and this is not exactly a smooth development experience. Likely you can improve it with the <MappedFolder> and <LogonCommand> options in your .wsb file.

#### <span id="page-1-0"></span>**[PatchGuard & DSE](#page-1-0)**

Running Windows Sandbox with a debugger attached will disable [PatchGuard](https://en.wikipedia.org/wiki/Kernel_Patch_Protection) and with test signing enabled you can run your own kernel code. Attaching a debugger every time is not ideal though. Startup times are increased by a lot and software might detect kernel debugging and refuse to run. Additionally it seems that the network connection is not necessarily stable across host reboots and you need to restart WinDbg every time to attach the debugger to the sandbox.

Tooling similar to [EfiGuard](https://github.com/Mattiwatti/EfiGuard) would be ideal for our purposes and in the rest of the post we will look at implementing our own bootkit with equivalent functionality.

#### <span id="page-1-1"></span>**[Windows Sandbox internals recap](#page-1-1)**

Back in March 2021 a great article called [Playing in the \(Windows\) Sandbox](https://research.checkpoint.com/2021/playing-in-the-windows-sandbox/) came out. This article has a lot of information about the internals and a lot of the information below comes from there. Another good resource is Microsoft's official [Windows Sandbox architecture](https://docs.microsoft.com/en-us/windows/security/threat-protection/windows-sandbox/windows-sandbox-architecture) page.

Windows Sandbox uses VHDx layering and NTFS magic to allow the VM to be extremely lightweight. Most of the system files are actually NTFS reparse points that point to the host file system. For our purposes the relevant file is BaseLayer.vhdx (more details in the references above).

What the article did not mention is that there is a folder called BaseLayer pointing directly inside the mounted BaseLayer. vhdx at the following path on the host:

```
C:\ProgramData\Microsoft\Windows\Containers\BaseImages\<GUID>\BaseLayer
```
This is handy because it allows us to read/write to the Windows Sandbox file system without having to stop/restart CmService every time we want to try something. The only catch is that you need to run as TrustedInstaller and you need to enable development mode to modify files there.

When you enable development mode there will also be an additional folder called DebugLayer in the same location. This folder exists on the host file system and allows us to overwrite certain files ( BCD , registry hives) without having to modify the BaseLayer . The configuration for the DebugLayer appears to be in BaseLayer\Bindings\Debug , but no further time was spent investigating. The downside of enabling development mode is that snapshots are disabled and as a result startup times are significantly increased. After modifying something in the BaseLayer and disabling development mode you also need to delete the Snapshots folder and restart CmService to apply the changes.

#### <span id="page-2-0"></span>**[Getting code execution at boot time](#page-2-0)**

To understand how to get code execution at boot time you need some background on UEFI. We released [Introduction to UEFI](https://secret.club/2020/05/26/introduction-to-uefi-part-1.html) a few years back and there is also a very informative series called [Geeking out with the UEFI boot manager](https://oofhours.com/2022/06/29/geeking-out-with-the-uefi-boot-manager/) that is useful for our purposes.

In our case it is enough to know that the firmware will try to load EFI\Boot\bootx64.efi from the default boot device first. You can override this behavior by setting the BootOrder UEFI variable. To find out how Windows Sandbox boots you can run the following PowerShell commands:

```
> Set-ExecutionPolicy -ExecutionPolicy Unrestricted
> Install-Module UEFI
> Get-UEFIVariable -VariableName BootOrder -AsByteArray
\Omega\Omega> Get-UEFIVariable -VariableName Boot0000
WBus File SystemWBus\OmegaEFI\Microsoft\Boot\bootmgfw.efi\cap
```
From this we can derive that Windows Sandbox first loads:

```
\EFI\Microsoft\Boot\bootmgfw.efi
```
As described in the previous section we can access this file on the host (as TrustedInstaller ) via the following path:

```
C:\ProgramData\Microsoft\Windows\Containers\BaseImages\
<GUID>\BaseLayer\Files\EFI\Microsoft\Boot\bootmgfw.efi
```
To verify our assumption we can rename the file and try to start Windows Sandbox. If you check in [Process Monitor](https://docs.microsoft.com/en-us/sysinternals/downloads/procmon) you will see vmwp.exe fails to open bootmgfw.efi and nothing happens after that.

Perhaps it is possible to modify UEFI variables and change Boot0000 (Hyper-V Manager can do this for regular VMs so probably there is a way), but for now it will be easier to modify bootmgfw.efi directly.

#### <span id="page-3-0"></span>**[Bootkit overview](#page-3-0)**

To gain code execution we embed a copy of our payload inside bootmgfw and then we modify the entry point to our payload.

Our EfiEntry does the following:

- Get the image base/size of the currently running module
- Relocate the image when necessary
- Hook the BootServices->OpenProtocol function
- Get the original AddressOfEntryPoint from the .bootkit section
- Execute the original entry point

To simplify the injection of SandboxBootkit.efi into the .bootkit section we use the linker flags /FILEALIGN:0x1000 /ALIGN:0x1000 . This sets the FileAlignment and SectionAlignment to PAGE\_SIZE , which means the file on disk and in-memory are mapped one-to-one.

## <span id="page-3-1"></span>**[Bootkit hooks](#page-3-1)**

**Note**[: Many of the ideas presented here come from the D](https://twitter.com/d_olex)[maBackdoorHv](https://github.com/Cr4sh/s6_pcie_microblaze/blob/4d50dd99b3ac252fc99f81ebd133345ca359e857/python/payloads/DmaBackdoorHv/README.MD) [project by Dmytro](https://twitter.com/d_olex) Oleksiuk, go check it out!

The first issue you run into when modifying bootmgfw.efi on disk is that the self integrity checks will fail. The function responsible for this is called BmFwVerifySelfIntegrity and it directly reads the file from the device (e.g. it does not use the UEFI BootServices API). To bypass this there are two options:

- 1. Hook BmFwVerifySelfIntegrity to return STATUS\_SUCCESS
- 2. Use bcdedit /set {bootmgr} nointegritychecks on to skip the integrity checks. Likely it is possible to inject this option dynamically by modifying the LoadOptions, but this was not explored further

Initially we opted to use bcdedit , but this can be detected from within the sandbox so instead we patch BmFwVerifySelfIntegrity .

We are able to hook into winload.efi by replacing the boot services OpenProtocol function pointer. This function gets called by EfiOpenProtocol , which gets executed as part of winload!BlInitializeLibrary.

In the hook we walk from the return address to the ImageBase and check if the image exports BlImgLoadPEImageEx . The OpenProtocol hook is then restored and the BlImgLoadPEImageEx function is detoured. This function is nice because it allows us to modify ntoskrnl.exe right after it is loaded (and before the entry point is called).

If we detect the loaded image is ntoskrnl.exe we call HookNtoskrnl where we disable PatchGuard and DSE. EfiGuard [patches very similar locations](https://github.com/Mattiwatti/EfiGuard/blob/25bb182026d24944713e36f129a93d08397de913/EfiGuardDxe/PatchNtoskrnl.c) so we will not go into much detail here, but here is a quick overview:

- Driver Signature Enforcement is disabled by patching the parameter to CiInitialize in the function SepInitializeCodeIntegrity
- PatchGuard is disabled by modifying the KeInitAmd64SpecificState initialization routine

# <span id="page-4-0"></span>**[Bonus: Logging from Windows Sandbox](#page-4-0)**

To debug the bootkit on a regular Hyper-V VM there is a [great guide](https://github.com/tandasat/MiniVisorPkg/blob/master/Docs/Testing_UEFI_on_Hyper-V.md) by [tansadat.](https://github.com/tandasat) Unfortunately there is no known way to enable serial port output for Windows Sandbox (please reach out if you know of one) and we have to find a different way of getting logs out.

Luckily for us Process Monitor allows us to see sandbox file system accesses (filter for vmwp.exe ), which allows for a neat trick: accessing a file called \EFI\my log string . As long as we keep the path length under 256 characters and exclude certain characters this works great!

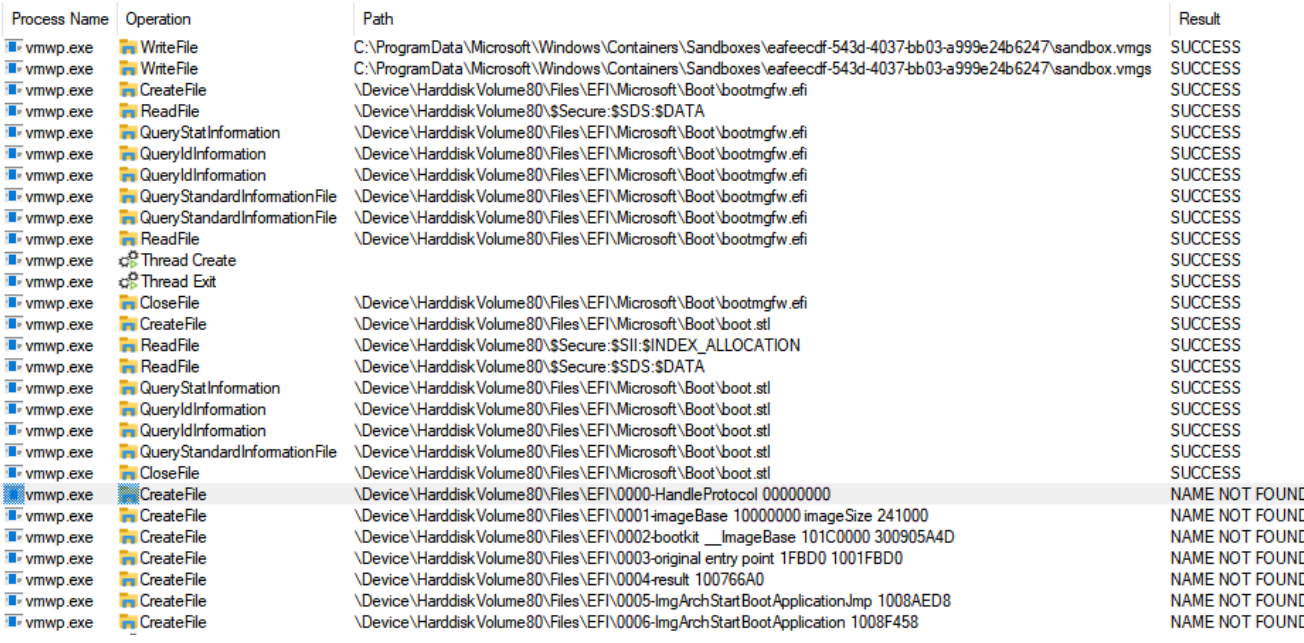

A more primitive way of debugging is to just kill the VM at certain points to test if code is executing as expected:

```
void Die() {
    // At least one of these should kill the VM
    _{\text{fastfail(1)};
    \_int2c();
    _{ud2}();
    *(UINT8*)0xFFFFFFFFFFFFFFFFFull = 1;
}
```
# <span id="page-5-0"></span>**[Bonus: Getting started with UEFI](#page-5-0)**

The SandboxBootkit project only uses the headers of the [EDK2](https://github.com/tianocore/edk2) project. This might not be convenient when starting out (we had to implement our own EfiQueryDevicePath for instance) and it might be easier to get started with the [VisualUefi](https://github.com/ionescu007/VisualUefi) project.

#### <span id="page-5-1"></span>**[Final words](#page-5-1)**

That is all for now. You should now be able to load a driver like [TitanHide](https://github.com/mrexodia/TitanHide) without having to worry about enabling test signing or disabling PatchGuard! With a bit of registry modifications you should also be able to load [DTrace](https://docs.microsoft.com/en-us/windows-hardware/drivers/devtest/dtrace) (or the more hackable implementation [STrace](https://github.com/mandiant/STrace)) to monitor syscalls happening inside the sandbox.